## **Zrzutka dla Pani Józefy**

(manual)

- 1. Wejdź na stronę "Zrzutki", kliknij *[tutaj](https://zrzutka.pl/rjr2zk)*.
- 2. Kliknij przycisk "Wpłać zrzutkę".

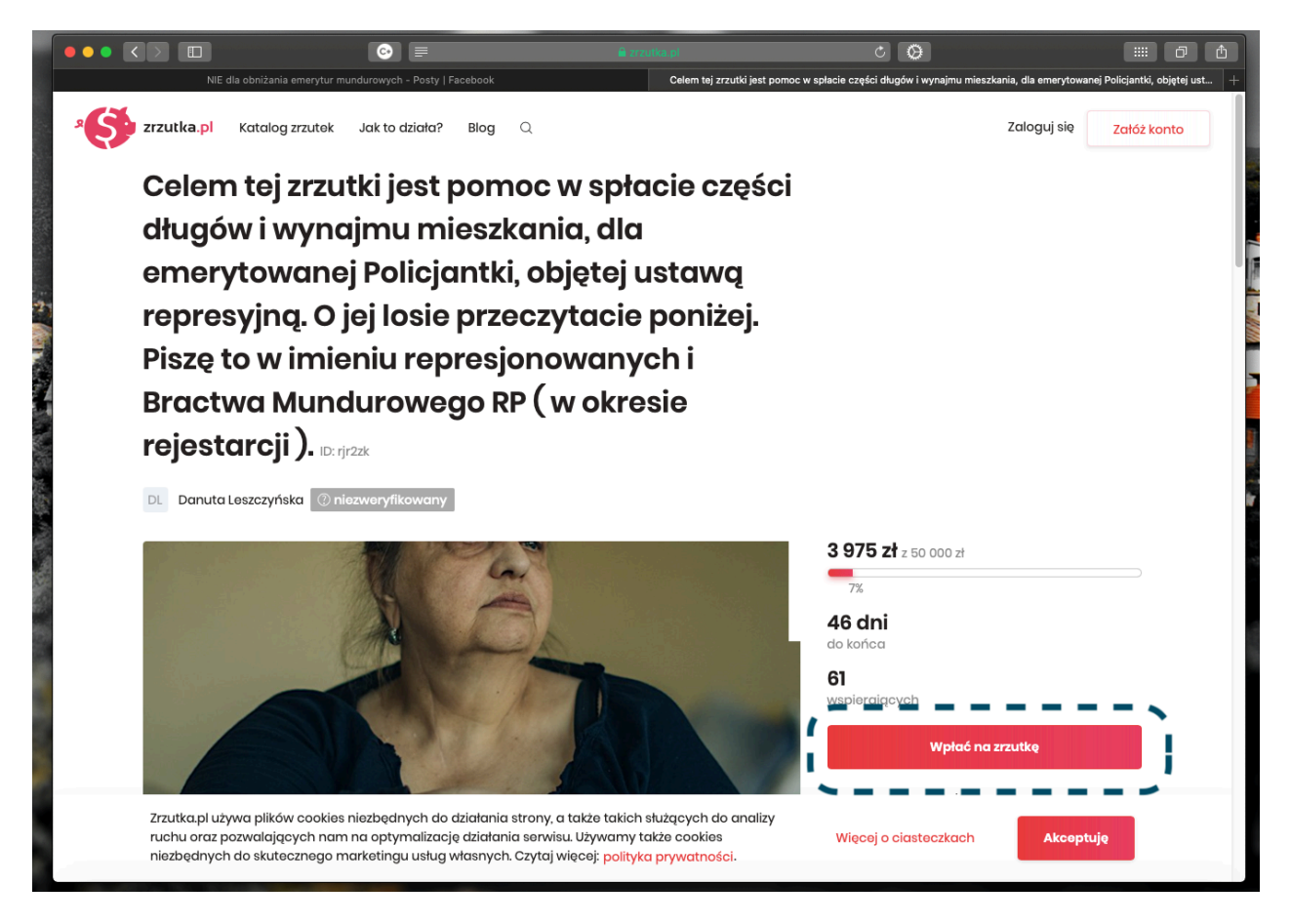

3. Kliknij kwotę, jaką chcesz wpłacić. W naszym przykładzie jest to 50 zł. Przewiń stronę.

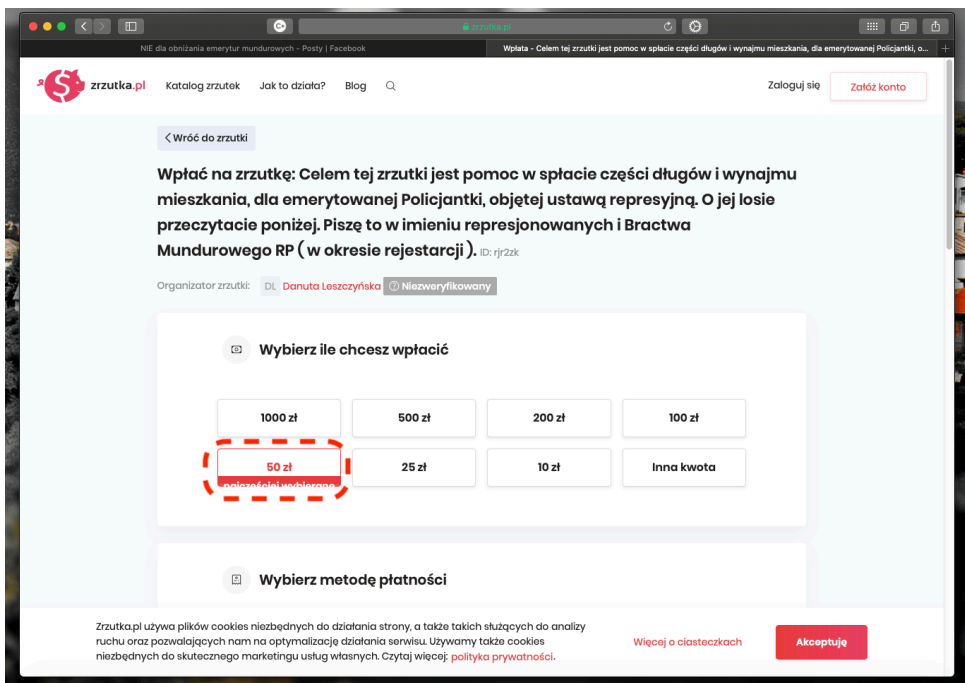

4. Wybierz metodę płatności. W naszym przykładzie jest to Alior Bank. Przewiń stronę.

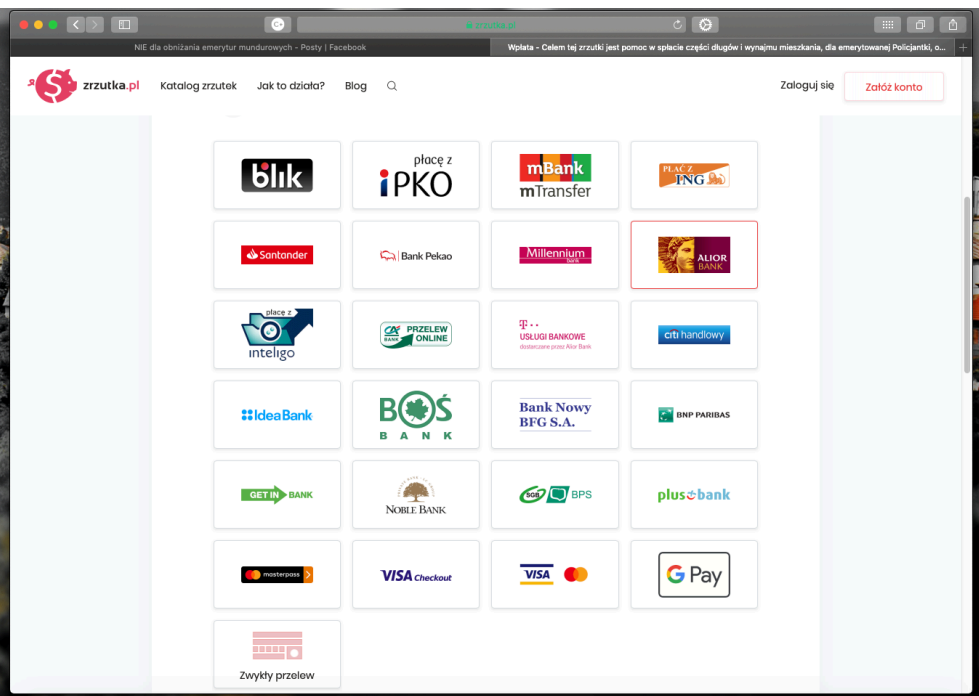

- 5. Wpisz swoje dane (imię, nazwisko, adres e-mail). Jeśli chcesz pozostać anonimowym darczyńcą i/lub ukryć kwotę wpłaty, zaznacz odpowiednie pola. Zaznacz akceptację regulaminu "Zrzutki".
- 6. Kliknij "Wpłać 50 zł" (nasza, przykładowa wpłata).

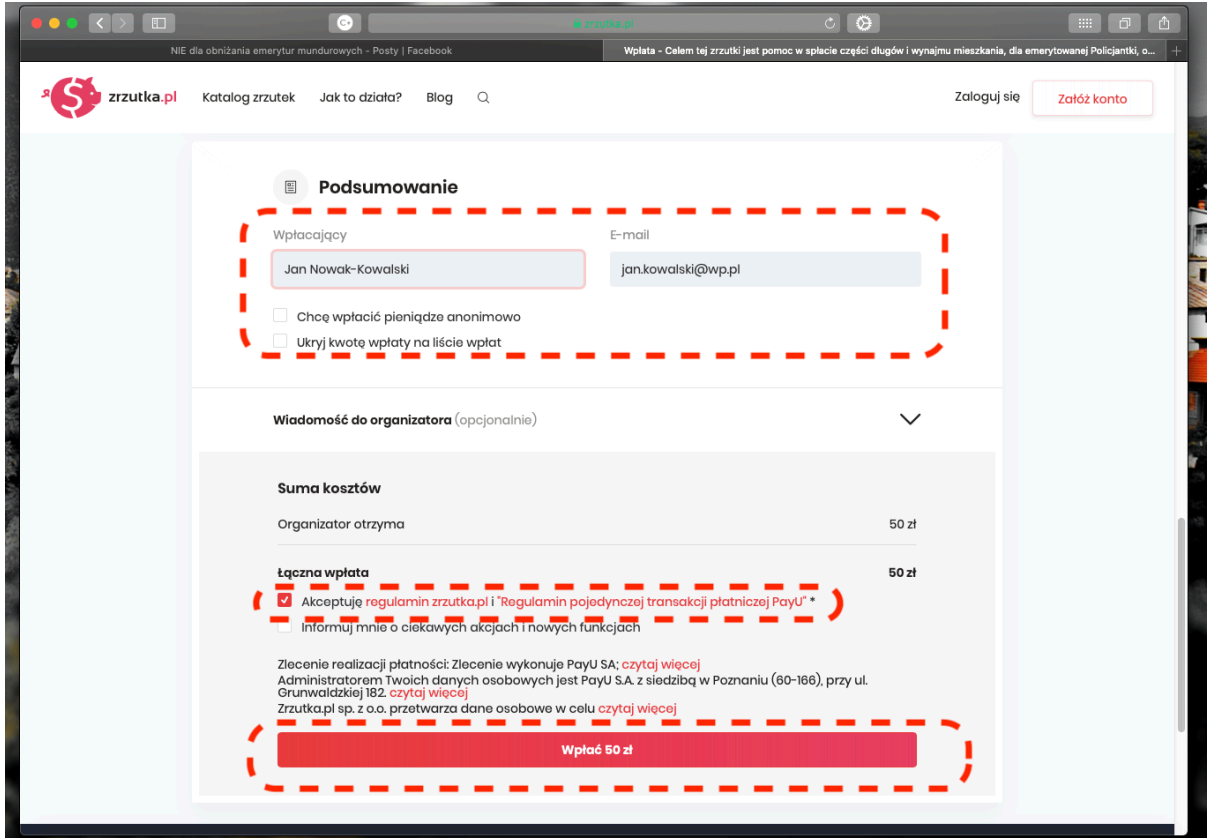

7. Możesz pokryć koszty obsługi transakcji lub nie. W tym drugim przypadku kliknij "Nie, dziękuję".

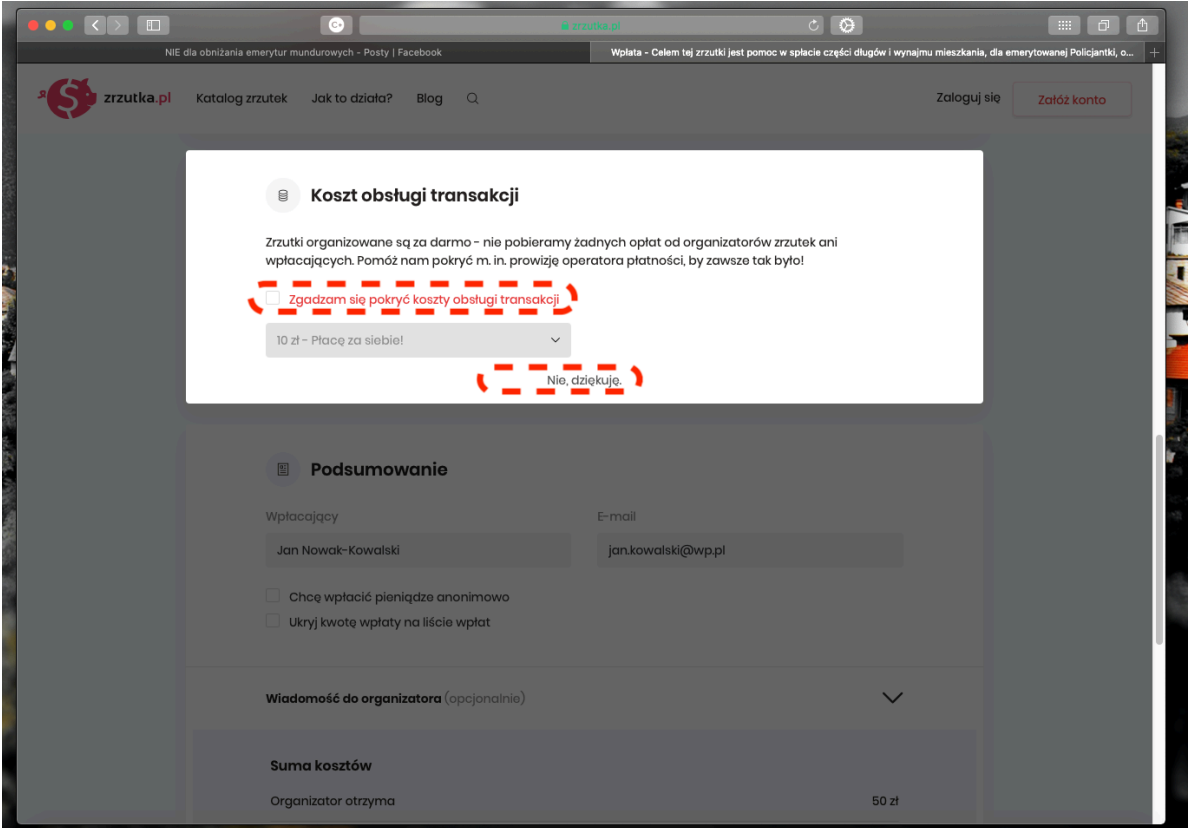

8. Kliknij odpowiednie pole. Jeśli w poprzednim kroku zrezygnowałeś z darowizny, kliknij "Zrezygnuj z darowizny".

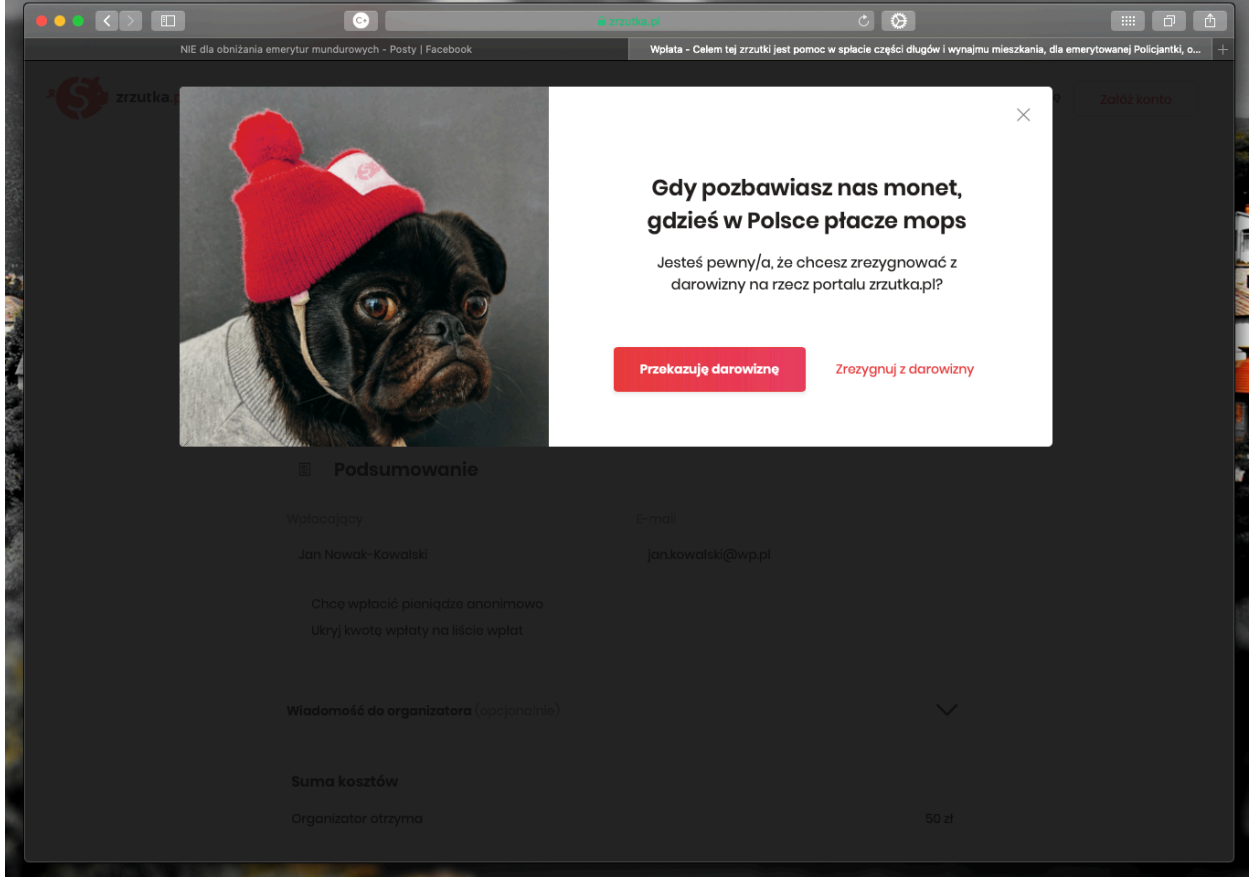

9. Teraz zostaniesz przekierowany na stronę logowania do Twojego banku. Zaloguj się. Przelew powinien już być wypełniony i gotowy do wysłania. Wystarczy go zaakceptować.

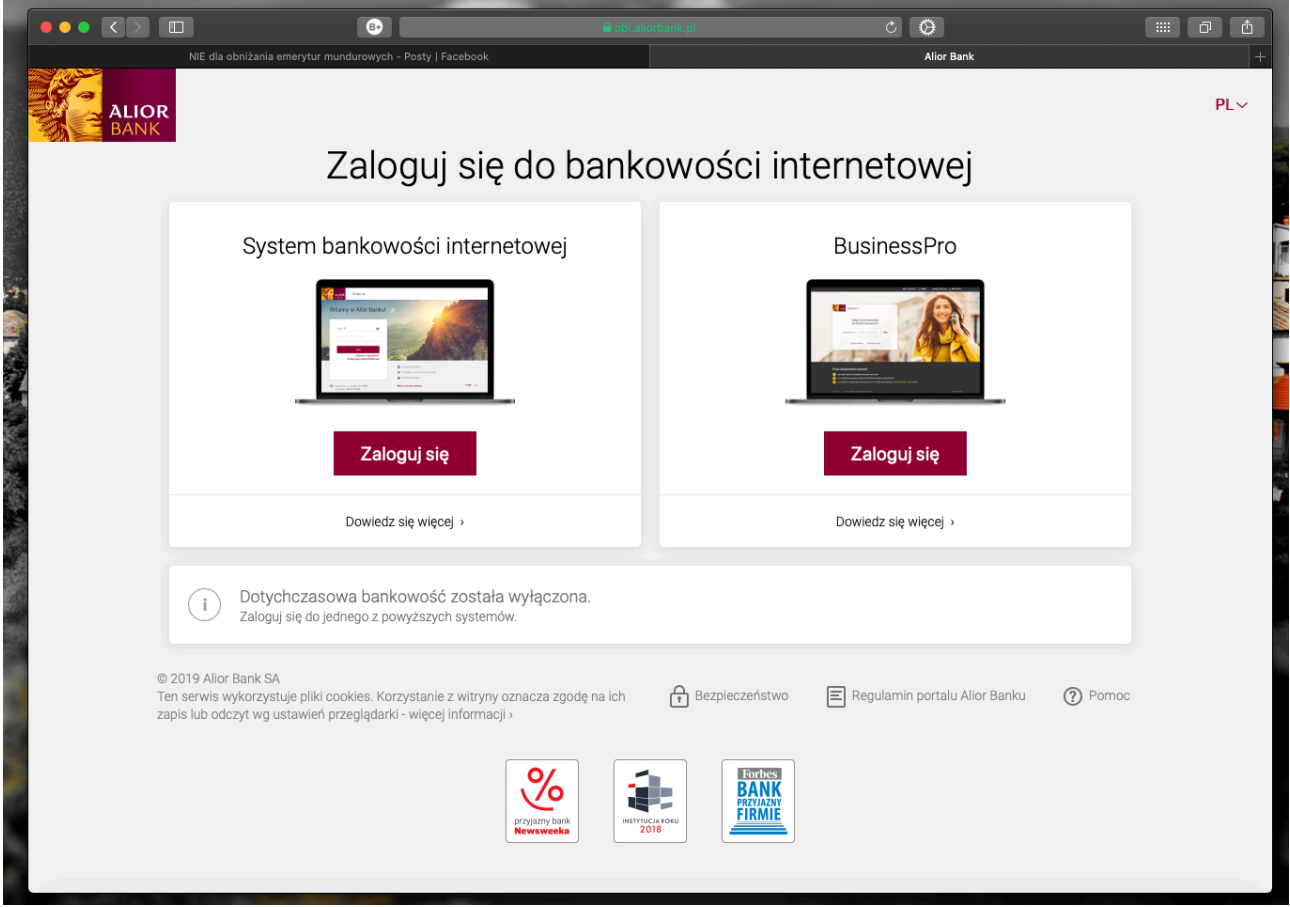